# lab1

### March 18, 2024

## **1 LAB 01 - Python version**

#### **1.0.1 Disclaimer**

The purpose of creating this material is to enhance the knowledge of students who are interested in learning how to solve problems presented in laboratory classes using Python. This decision stems from the observation that some students have opted to utilize Python for tackling exam projects in recent years.

#### **1.0.2 General information**

To solve these exercises using Python, you need to install Python (version 3.9.6 or later) and some libraries using pip or conda.

Here's a list of the libraries needed for this case:

- os: Provides operating system dependent functionality, commonly used for file operations such as reading and writing files, interacting with the filesystem, etc.
- pandas: A data manipulation and analysis library that offers data structures and functions to efficiently work with structured data.
- numpy: A numerical computing library that provides support for large, multi-dimensional arrays and matrices, along with a collection of mathematical functions to operate on these arrays.
- matplotlib.pyplot: A plotting library for creating visualizations like charts, graphs, histograms, etc.
- nltk: The Natural Language Toolkit, a library for natural language processing tasks such as tokenization, stemming, part-of-speech tagging, and more.
- TfidfVectorizer from sklearn.feature\_extraction.text: A utility to convert a collection of text documents into a matrix of TF-IDF features, commonly used for text analysis and machine learning tasks.
- xlrd: A Python library used for reading data and formatting information from Excel files (.xls and .xlsx formats). It provides functionality to extract data from Excel worksheets, including cells, rows, columns, and formatting details.

You can download Python from [here](https://www.python.org/downloads/) and follow the installation instructions for your operating system.

For installing libraries using [pip](https://pip.pypa.io/en/stable/) or [conda](https://conda.io/projects/conda/en/latest/user-guide/install/index.html), you can use the following commands:

• Using pip:

pip install pandas numpy matplotlib nltk scikit-learn xlrd

• Using conda:

conda install pandas numpy matplotlib nltk scikit-learn xlrd

Make sure to run these commands in your terminal or command prompt after installing Python. You can also execute them in a cell of a Jupyter Notebook file (.ipynb) by starting the command with '!'.

## **2 Exercise 1**

Import some libraries

```
[1]: import os
```
**import pandas as pd import numpy as np import matplotlib.pyplot as plt**

### **2.1 Read file excel**

To read the Excel file using a function integrated into the pandas library, you can use the pd.read\_excel() function. Rewrite the instruction with the argument as the path of the file to be read

```
[2]: dataset = pd.read_excel("/Users/luca/Library/Mobile Documents/
      ↪com~apple~CloudDocs/Business Intelligence per Big Data/Laboratories/LAB01/
      ↪Lab1Materiale/UsersSmall.xls")
```
In a Jupyter Notebook cell, you can print a subset of the representation by simply calling the name of the variable containing the DataFrame.

```
[3]: dataset
```
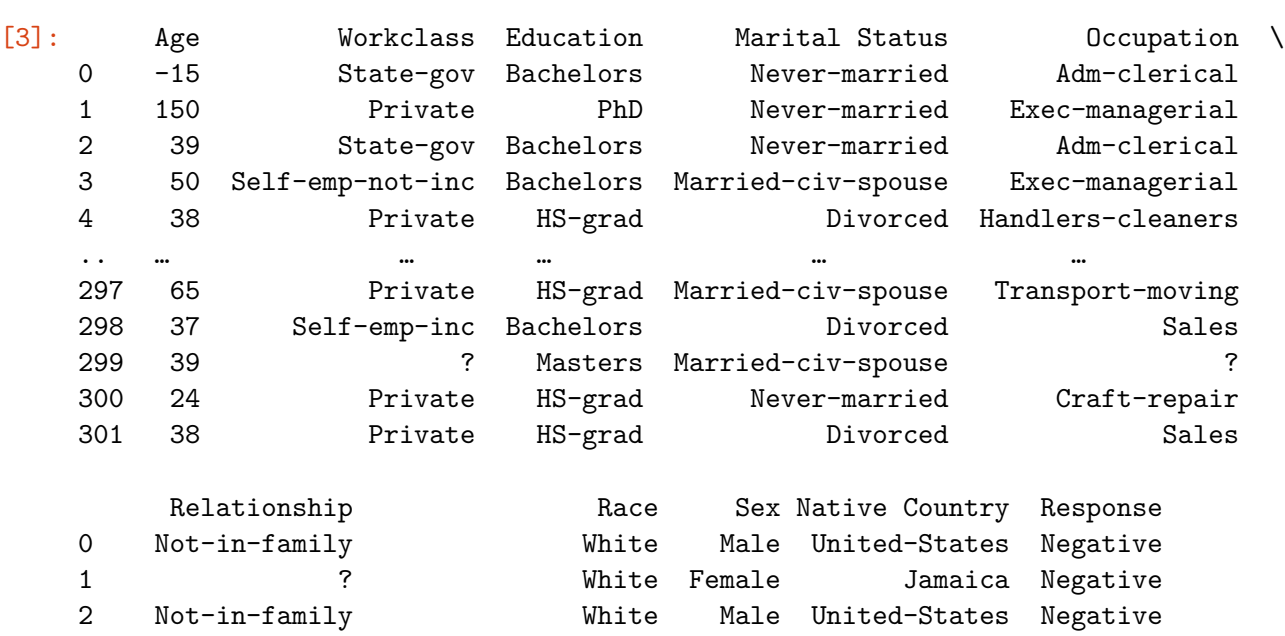

```
3 Husband White Male United-States Negative
4 Not-in-family White Male United-States Negative
.. … … … … …
297 Husband White Male United-States Negative
298 Not-in-family White Female United-States Negative
299 Wife Asian-Pac-Islander Female ? Negative
300 Own-child White Male United-States Negative
301 Not-in-family White Male United-States Negative
```

```
[302 rows x 10 columns]
```
#### **2.2 How to handle Missing values?**

Find if there are missing values.

Usually in a real dataset the missing values are stored with a nan value. In this case we have ? as missing values representation.

So first of all we can replace each '?' symbol in a nan value. The we will apply some important and classical functions.

```
[4]: dataset.replace(to_replace = '?', value = np.nan, inplace = True)
```

```
[5]: dataset.isnull().sum() # count the number of missing values for each column
```
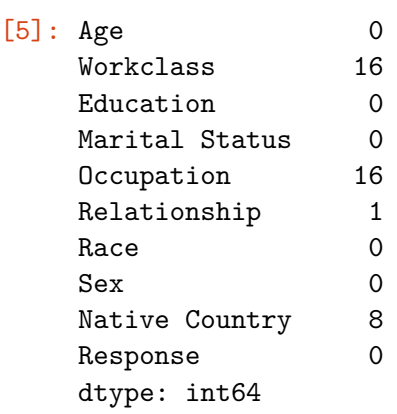

As you have seen in class there are different methodologies for filling the nan values. Here we will use the average for the numerical data and the most frequent string for non-numerical columns

```
[6]: # Replace NaN values with the average value for numerical columns
     for col in dataset.select_dtypes(include=np.number).columns:
        dataset[col].fillna(dataset[col].mean(), inplace=True) # Get the average␣
      ↪value for the column and replace NaN values with it
     # Replace NaN values with the most frequent value for non-numerical columns
     for col in dataset.select_dtypes(exclude=np.number).columns:
        mode_val = dataset[col].mode()[0] # Get the most frequent string value
```
dataset[col].fillna(mode\_val, inplace=**True**) *# Get the most frequent value*␣ ↪*for the column and replace NaN values with it*

[7]: dataset

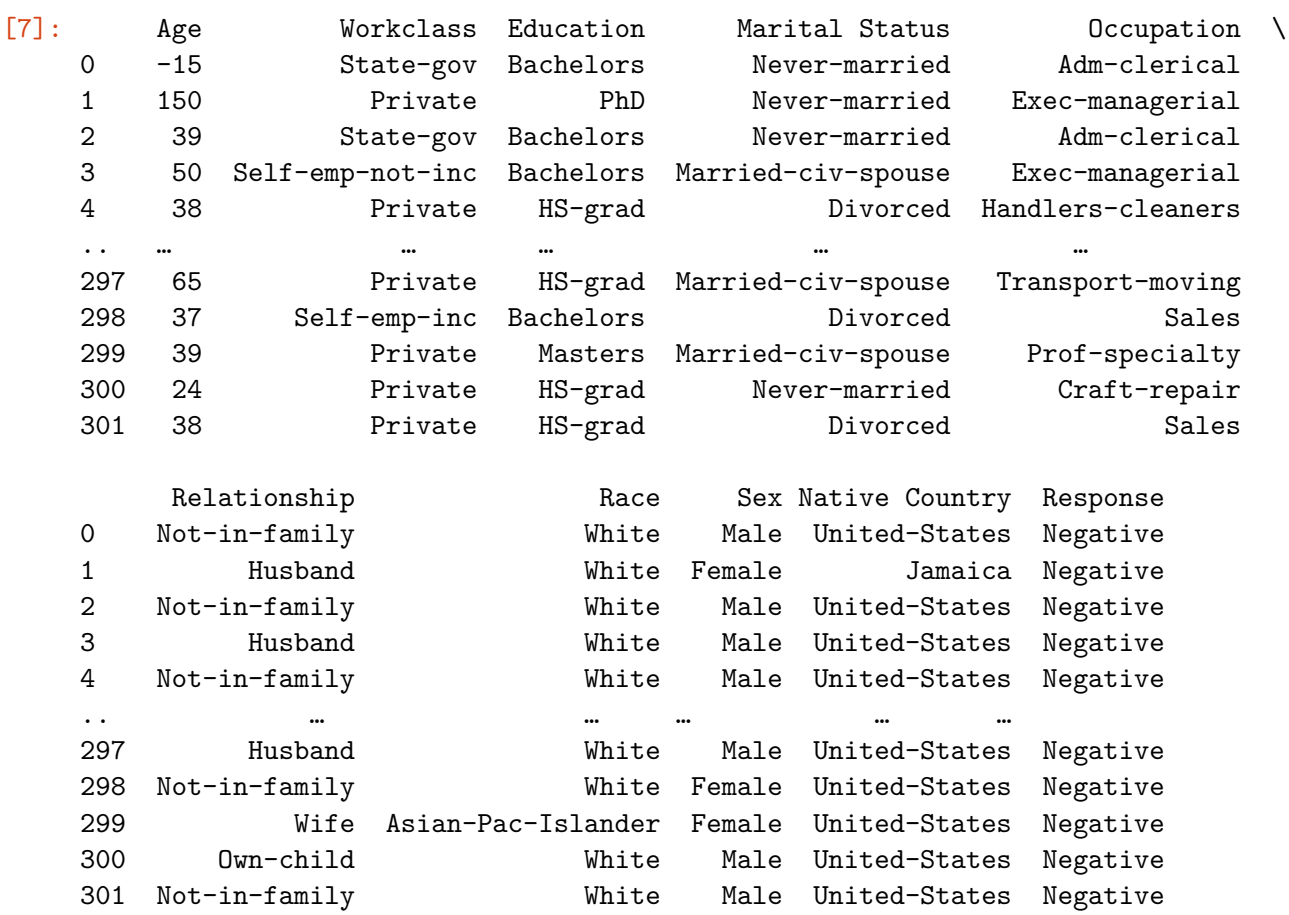

[302 rows x 10 columns]

We can now check the number of missing values in the dataset.

We can see that there are no missing values in the dataset.

```
[8]: | dataset.isnull().sum()
[8]: Age 0
   Workclass 0
   Education 0
   Marital Status 0
   Occupation 0
   Relationship 0
   Race 0
   Sex 0
   Native Country 0
```
Response 0 dtype: int64

#### **2.3 Outlier detection**

You can plot a scatter/bubble plot to identify some outliers

```
[9]: # Fix the 'Age' attribute on the y-axis
     age values = dataset ['Age']# Plot scatter/bubble plot with an attribute on the x-axis. Ypu caan choose␣
     ↪what ever attribute you want
     attribute = "Workclass"
     plt.figure(figsize=(10, 6))
     plt.scatter(dataset[attribute], age_values, s=50, alpha=0.5, label=attribute)
     plt.xlabel(attribute, fontsize=10) # Adjusted x-axis label font size
     plt.ylabel('Age')
     plt.title('Scatter/Bubble Plot with Age on Y-axis')
     plt.legend()
     plt.show()
```
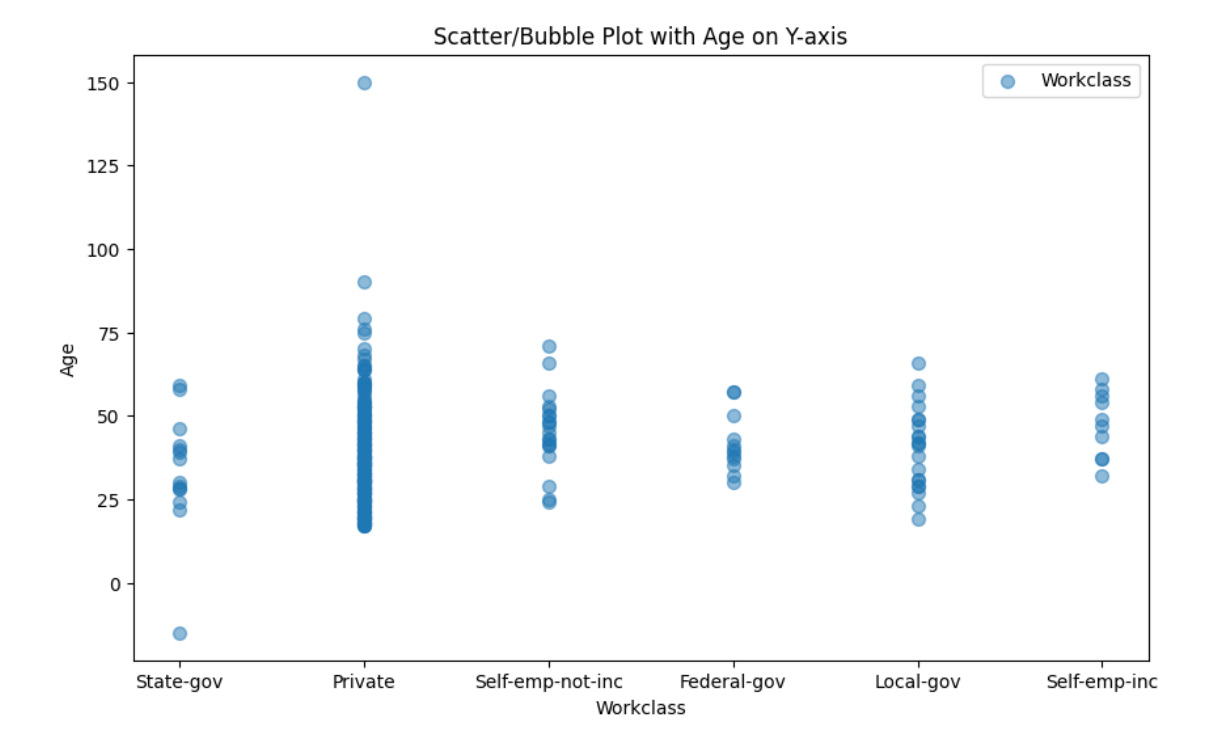

As evident, the 'Age' attribute in our dataset contains errors, such as improbable values like 150 for age. To ensure the integrity of our data, we need to perform cleaning by filtering out such rows from the dataset.

```
[10]: condition = (dataset['Age'] >= 0) & (dataset['Age'] < 105) # Get the condition<sub>u</sub>
        ↪for the age values (between 0 and 105 years old)
      dataset = dataset[condition] # Apply the condition to the dataset and store the<sub>U</sub>
        ↪result in the dataset variable
```
We can plot again the same graph created in the previous step and examine it to identify any differences.

```
[11]: # Fix the 'Age' attribute on the y-axis
      age_values = dataset['Age']# Plot scatter/bubble plot with an attribute on the x-axis. Ypu caan choose␣
       ↪what ever attribute you want
      attribute = "Workclass"
      plt.figure(figsize=(10, 6))
      plt.scatter(dataset[attribute], age_values, s=50, alpha=0.5, label=attribute)
      plt.xlabel(attribute, fontsize=10)
      plt.ylabel('Age')
      plt.title('Scatter/Bubble Plot with Age on Y-axis')
      plt.legend()
      plt.show()
```
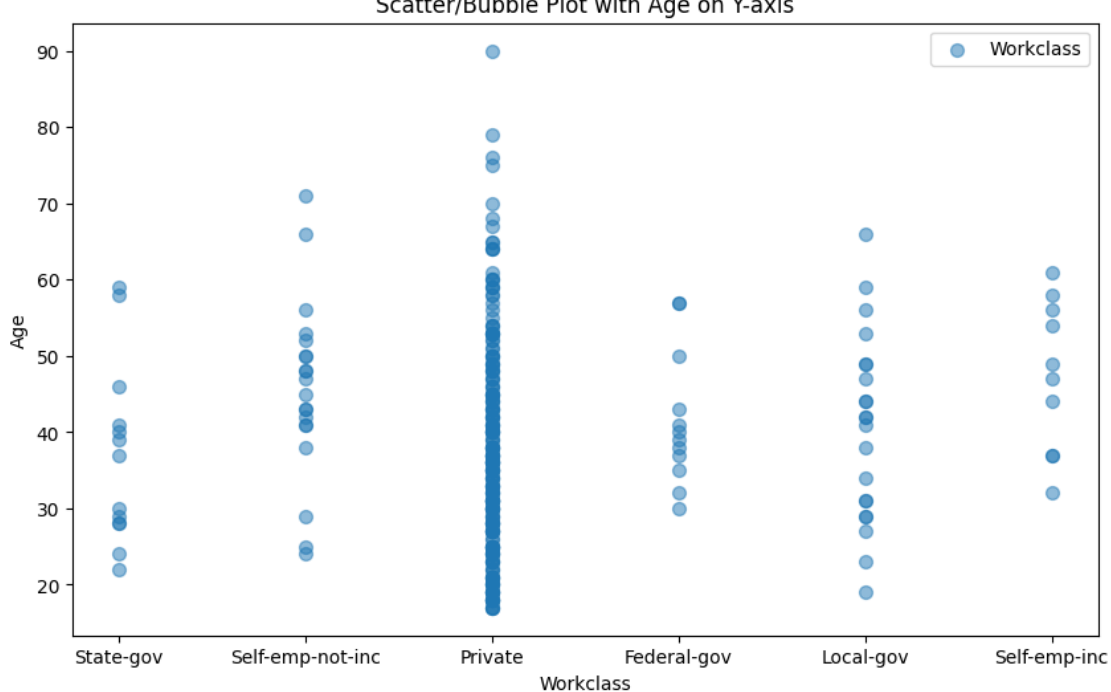

Scatter/Bubble Plot with Age on Y-axis

#### **2.4 Discretize some data**

Data discretization is a preprocessing technique used to transform continuous data into discrete intervals or categories. This process involves dividing the continuous range of values into a finite number of intervals, or bins. Discretization is commonly used in data analysis and machine learning tasks to simplify data representation, reduce noise, and improve the performance of algorithms.

```
[12]: # Define bin edges
      bin_edges = [0, 18, 30, 40, 50, float('inf')] # Define your own bin edges as \Box↪needed
      # Define bin labels
      bin_labels = ['0-18', '19-30', '31-40', '41-50', '51+'] # Define labels for␣
       ↪each bin
      # Discretize 'Age' attribute using cut() function
      dataset['Age'] = pd.cut(dataset['Age'], bins=bin_edges, labels=bin_labels,
       ↪right=False)
```
/var/folders/rb/rpwh82c933b\_w9vzlcm\_hzpc0000gn/T/ipykernel\_89048/4213913650.py:6 : SettingWithCopyWarning: A value is trying to be set on a copy of a slice from a DataFrame.

Try using .loc[row\_indexer,col\_indexer] = value instead

```
See the caveats in the documentation: https://pandas.pydata.org/pandas-
docs/stable/user_guide/indexing.html#returning-a-view-versus-a-copy
  dataset['Age'] = pd.cut(dataset['Age'], bins=bin_edges, labels=bin_labels,
right=False)
```
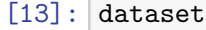

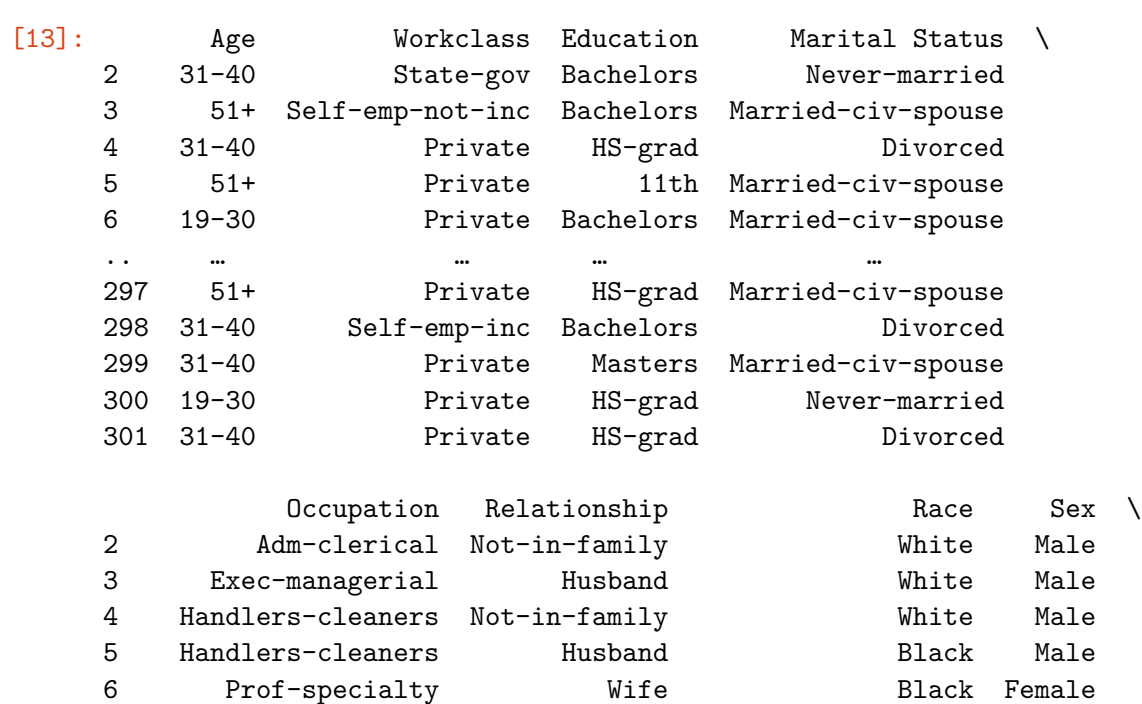

```
.. … … … …
297 Transport-moving Husband White Male
298 Sales Not-in-family White Female
299 Prof-specialty Wife Asian-Pac-Islander Female
300 Craft-repair Own-child White Male
301 Sales Not-in-family White Male
  Native Country Response
2 United-States Negative
3 United-States Negative
4 United-States Negative
5 United-States Negative
6 Cuba Negative
.. … …
297 United-States Negative
298 United-States Negative
299 United-States Negative
300 United-States Negative
301 United-States Negative
```
[300 rows x 10 columns]

## **3 Exercise 2**

Please be aware that the following code utilizes several libraries and may appear complex. If you encounter any difficulties in understanding the code, feel free to reach out for clarification or assistance

```
[14]: import nltk
      from nltk.tokenize import word_tokenize
      from nltk.corpus import stopwords
      from nltk.stem.snowball import SnowballStemmer
      from sklearn.feature_extraction.text import TfidfVectorizer
```
#### **3.0.1 This code could be divided in different sections:**

#### **Download NLTK resources**

• The code begins by downloading necessary resources from NLTK (Natural Language Toolkit) library, specifically the 'punkt' tokenizer and 'stopwords' corpus.

#### **Define Folder Path and Initialize Variables**

- Next, the code defines the folder path containing the text files to be processed.
- It initializes two lists: 'preprocessed texts' to hold preprocessed text from each file, and 'file\_names' to store the names of the files.

#### **Initialize Snowball Stemmer and Define Italian Stopwords**

• Italian stopwords are defined to remove common and uninformative words from the text. Stopwords are either loaded from NLTK's stopwords corpus or from a custom file.

#### **Loop Through Files in the Folder**

- The code iterates through each file in the specified folder.
- It reads the content of each file, tokenizes the text into individual words, converts them to lowercase, removes stopwords, and performs stemming on the remaining tokens.
- The preprocessed text is then joined back together and appended to the 'preprocessed texts' list. Additionally, the file name is added to the 'file\_names' list.

#### **TF-IDF Vectorization**

- The TF-IDF (Term Frequency-Inverse Document Frequency) vectorizer is initialized to convert the preprocessed text data into a matrix of TF-IDF features.
- The preprocessed text data is fitted and transformed using the TF-IDF vectorizer, resulting in a TF-IDF matrix.
- The TF-IDF matrix is converted into a DataFrame for better visualization, with columns representing unique features extracted from the text and rows corresponding to the files processed.

```
[15]: # Download NLTK resources
      nltk.download('punkt')
      nltk.download('stopwords')
      # Define the folder path containing the text files
      folder_path = "/Users/luca/Library/Mobile Documents/com~apple~CloudDocs/
       ↪Business Intelligence per Big Data/Laboratories/LAB01/Lab1Materiale/
       ↪wikipedia"
      # List to hold preprocessed text from each file
      preprocessed_texts = []
      # List to hold file names
      file names = []# Initialize Snowball stemmer for Italian
      stemmer = SnowballStemmer("italian")
      # Define Italian stopwords
      # if you want to use the library: italian_stopwords = set(stopwords.
       ↪words('italian'))
      # else you can use a file with the stopwords
      file_italian_stopwords = open("/Users/luca/Library/Mobile Documents/
       ↪com~apple~CloudDocs/Business Intelligence per Big Data/Laboratories/LAB01/
       ↪Lab1Materiale/stopwordsEnglish.txt", "r")
      italian_stopwords = set(file italian_stopwords.read().splitlines())
      # Loop through files in the folder
      for file_name in os.listdir(folder_path):
          file_path = os.path.join(folder_path, file_name)
```

```
with open(file_path, 'r', encoding='utf-8') as file:
        # Read the text from the file
       text = file.read()# Tokenization
       tokens = word_tokenize(text)
        # Transform to lowercase
       tokens_lower = [token.lower() for token in tokens]
        # Remove stopwords
       tokens_filtered = [token for token in tokens_lower if token not in␣
 ↪italian_stopwords]
        # Stemming
       tokens_stemmed = [stemmer.stem(token) for token in tokens_filtered]
        # Join the tokens back to form preprocessed text
       preprocessed_text = ' '.join(tokens_stemmed)
        # Append the preprocessed text to the list
       preprocessed_texts.append(preprocessed_text)
        # Append the file name to the list
       file_names.append(file_name)
# Initialize the TfidfVectorizer
tfidf vectorizer = TfidfVectorizer()
# Fit and transform the preprocessed text data
tfidf_matrix = tfidf_vectorizer.fit_transform(preprocessed_texts)
# Convert the TF-IDF matrix to a DataFrame for better visualization
tfidf df = pd. DataFrame(tfidf_matrix.toarray(), columns=tfidf_vectorizer.
↪get_feature_names_out(), index=file_names)
tfidf_df
```

```
[nltk_data] Downloading package punkt to /Users/luca/nltk_data…
[nltk data] Package punkt is already up-to-date!
[nltk_data] Downloading package stopwords to /Users/luca/nltk_data…
[nltk_data] Package stopwords is already up-to-date!
```
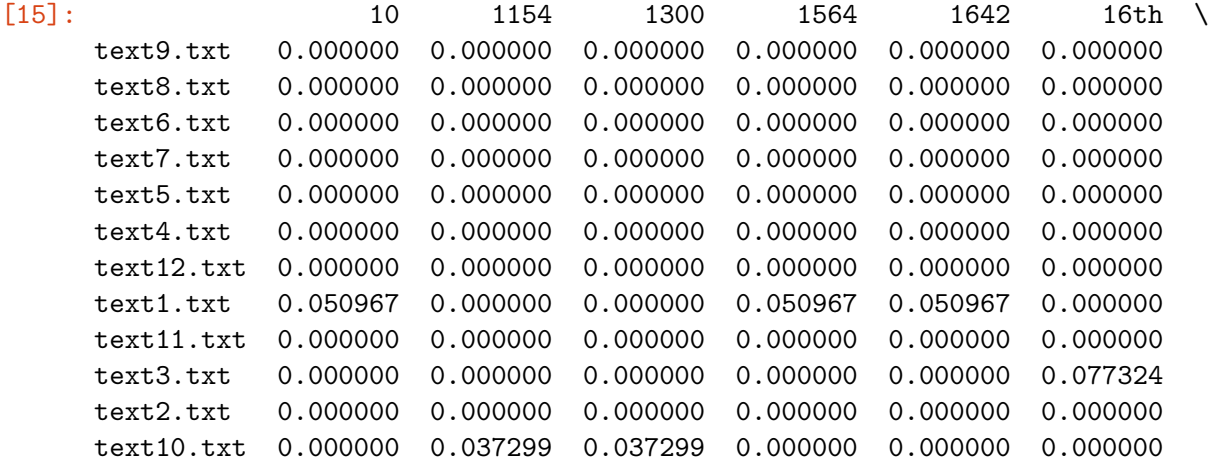

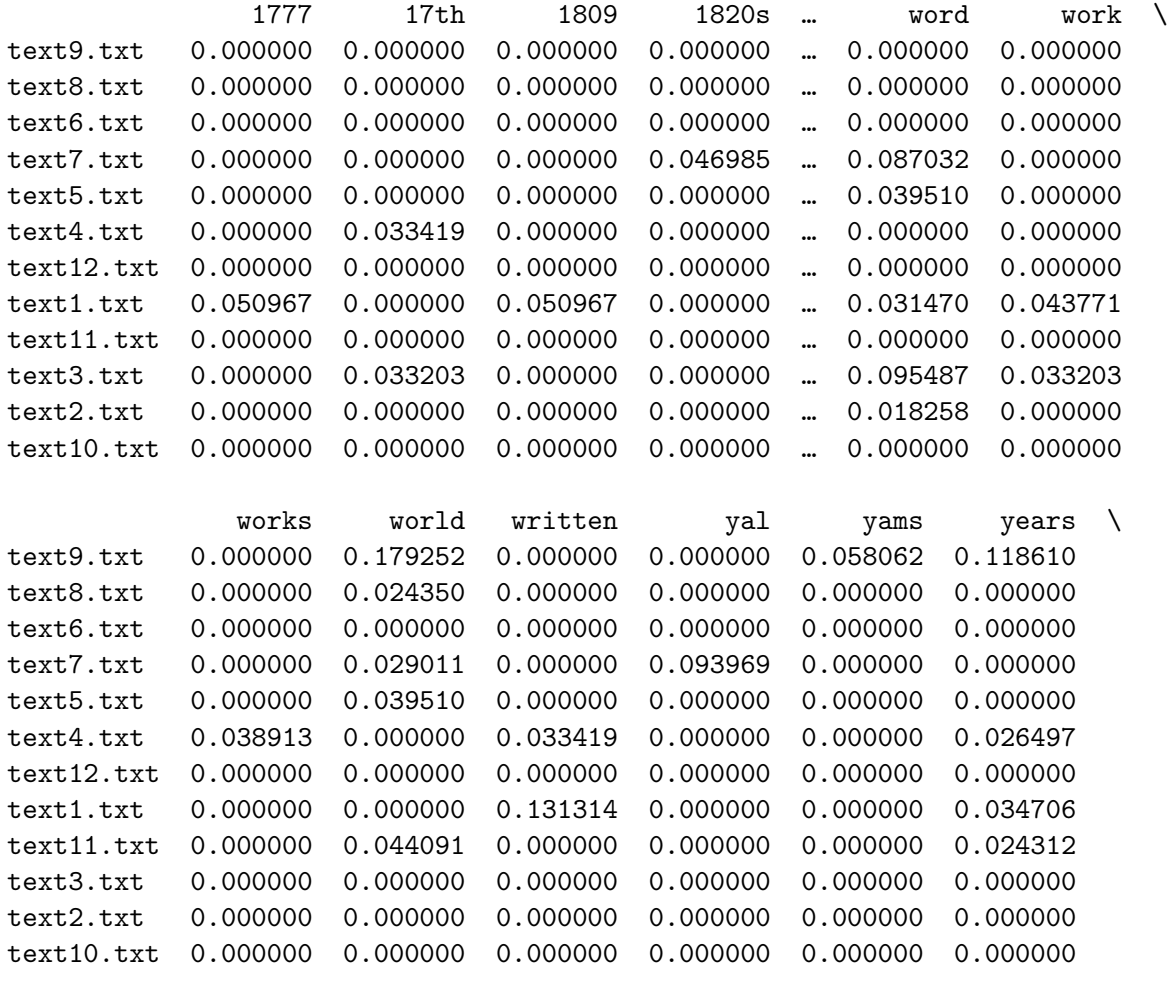

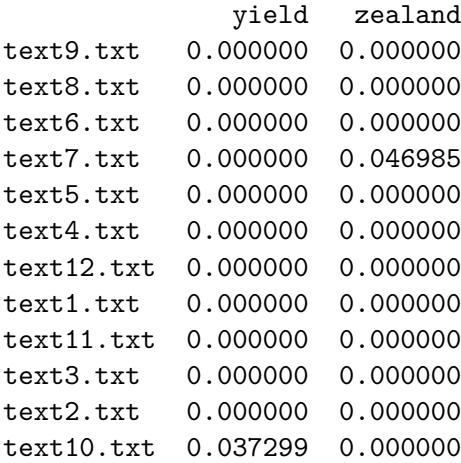

[12 rows x 1351 columns]